# Pro Engineer 50 Tutorials

Getting the books Pro Engineer 50 Tutorials now is not type of challenging means. You could not unaccompanied going next ebook increase or library or borrowing from your links to get into them. This is an very simple means to specifically acquire lead by on-line. This online declaration Pro Engineer 50 Tutorials can be one of the options to accompany you subsequent to having new time.

It will not waste your time, agree to me, the e-book will categorically express you new business to read. Just invest little era to approach this on-line message Pro Engineer 50 Tutorials as with ease as evaluation them wherever you are now.

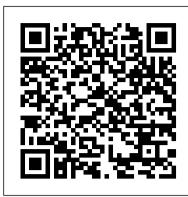

#### MECH 410/520 Pro/E Tutorials - me.uvic.ca

Testimonials. Working with ProE Tutorials has been intuitive and also provides a great reference for quick How To information. The training material is very concise and informative in a very timely manner. Not to mention the price compared to other vendors is quite reasonable as well.

#### Pro Engineer 50 Tutorials

Pro/Assembly . An assembly is a collection of parts oriented and positioned together. Creating an assembly involves telling Pro/E how the various components fit together. To do this, we specify assembly constraints. A component that is fully constrained in the assembly is called placed or assembled. Components in a movable assembly (a mechanism ...

3D CAD Software | Creo | PTC - PTC Creo Elements/Pro

Pro Engineer 50 Tutorials

II. Pro/E Reference Books and Student Edition: o SDC Publications Pre/ENGINEER Book Series. o Pro/ENGINEER Student Edition (software and tutorials). Tutorial book and software of Pro/E student edition can be purchased on-line from JourneyEd Publishing at a modest cost.. o Parametric Technology On-Line Information

#### Pro/ENGINEER Mechanica - PTC

Pro Engineer (Pro E) Wildfire 5.0 Basic Beginner Part Modeling Tutorial. In this tutorial Pro Engineer (Pro E) Wildfire 5.0 Part Modeling Basic is covered by creating a 3D part.

#### Pro Engineer Tutorials Software - Free Download Pro ...

In this tutorial i show you how to create a real thread in Pro/E Wildfire, the command has not changed since Wildfire 2.0 so this applies from version 2 till 5. If you would like to download the ...

# Pro Engineer (Pro E) Wildfire 5.0 Basic Beginner Part Modeling Tutorial

Pro/ENGINEER has become Creo Parametric. PTC's latest offering: Creo 7.0. Now more than ever, product design & manufacturing teams are expected to create products more efficiently & cost effectively, without sacrificing innovation or quality. Overview of the Training Material - ProETutorials

Pro E Tutorial, Nut Arun james. Loading... Unsubscribe from Arun james? Cancel Unsubscribe. Working ... Pro/Engineer Spring Tutorial - Duration: 4:21. Steve Choryan 40,906 views.

## Pro/ENGINEER | PTC

Pro Engineer Creo Fundamental 3D Design Course ... Thanks Veer Tutorial for amazing Tally ERP9 course. I was searching Tally Course for a long time...Read more. Chiranjivi Sachdeva 0. I enrolled in Excel Course & found very information to me. ... All right reserved VeerTutorial ...

PRO ENGINEER WILDFIRE 50 TUTORIAL PDF

Download Creo 5.0, Creo 4.0, Creo 3.0, Creo 2.0, Pro Engineer 5.0, Pro Engineer 4.0, t?i Creo, t?i ph?n m?m Creo, Download ph?n m?m Creo Introduction to Creating Drawings in Pro/Engineer

# Creo is the leading 3D CAD solution used by design engineers for product simulation, 3D mechanical design, analysis testing, tooling creation, design communication, and manufacturing. Use Creo for your seamless parametric and direct modeling product design needs.

Pro E Tutorial, Nut
Pro engineer video tutorials. 914 likes. pro e tutorials, pro e training, pro e software, creo tutorials, 3d cad, pro engineer, learn pro e, pro e online training, pro e training online, online pr

Download Creo 5.0, Creo 4.0, Creo 3.0, Creo 2.0, Pro ...

3DM Export for Pro/Engineer 1.0 is a powerful plug-in for Pro/ENGINEER Wildfire which can export Rhinoceros/OpenNURBS file type . This plug-in gives Pro/ENGINEER the ability to export 3D solid and surface data from a Pro/ENGINEER part and assembly. ...

# How to Design Packaging: 50 Tutorials & Pro Tips ...

How to Design Packaging: 50 Tutorials & Pro Tips By Greta P. on Feb 10, 2020 in Tutorials Tweet This Share This. 1. Use the Right Software. First step to designing a great package is to use the right software, package designers use applications like Adobe Illustrator, inDesign, or Inkscape. Adobe Illustrator is ...

### All Products - PTC Learning Connector

Simulation Products Mission: "Provide the spectrum of Pro/ENGINEER users, from designers through analysts, a fully integrated suite of world class applications for the evaluation and improvement of all aspects of product design performance."

Getting Started with Pro/ENGINEER Wildfire 4

Getting Started with Pro/ENGINEER Wildfire is a tutorial-based introduction to creating parts, assemblies and drawings in

Pro/ENGINEER. If you follow the complete series of procedures, you will learn how Pro/ENGINEER passes 3D design information to and from every design stage, from solid part creation, to part assembly, to the

Pro/Assembly, Pro/Animation and Pro/Mechanism Tutorial

pro engineer wildfire 50 tutorial are a good way to achieve details about operating certainproducts. Many products that you buy can be obtained using instruction manuals. These user guides are clearlybuilt to give step-by-step information about how you ought to go ahead in operating certain

#### **Steve Choryan - YouTube**

PRO E 5 0 Tutorial for sweep command and pipe line part design.

#### Pro engineer video tutorials - 7 Photos - Education

Start Pro/ENGINEER Wildfire 3.0 if necessary. If Pro/ENGINEER is already running ensure all windows are closed, and all items from the previous exercise are erased from memory. In the Navigator Folder Browser, browse to the following folder C:\HANDS-ON\_WF3\DRAWING\_TUTORIAL. Right-click the DRAWING\_TUTORIAL folder and select Set Working Directory.

PRO E 5 0 Tutorial for sweep command and pipe line part design

This playlist is filled with tutorials for Pro/Engineer 8:42. Pro/Engineer Thread Tutorial - Duration: 8 minutes, 42 seconds.

Page 1/1
Pro Engineer 50 Tutorials